## Bugs & Wish list

UI not visible to Upload video via Kaltura | Tiki Wiki CMS Groupware :: Development UI not visible to Upload video via Kaltura

Status

Open

Subject

UI not visible to Upload video via Kaltura

Version

13.x

13.x Regression

Category

• Support request

Feature

Video (Kaltura, YouTube, etc.)

Resolution status New

Submitted by upsafety

Lastmod by Xavier de Pedro

Rating

 $\bigstar \bigstar \bigstar \bigstar \bigstar \bigstar (0) \mathbf{O}$ 

Description

Hi

I have upgraded TikiWiki in my application from 12.2 to 13.0 and done with most of the configuration and preferences. But unable to make ready Upload media files through Kaltura.

Actually on Uplaod media page, UI to upload media is not showing any controls to upload. As I have seen in 12.2 version, there is a flash build section shows there to upload media files, which is missing here in 13.0. I am sharing that Flash player is installed on my machine.

So, please help me if I am missing some setttings or what?

Waiting for your reply, Dinesh

Importance 10 high Easy to solve? 6 Priority 60 Demonstrate Bug (Tiki 19+) Please demonstrate your bug on show2.tiki.org

Version: trunk **V** 

## Demonstrate Bug (older Tiki versions) This bug has been demonstrated on show.tikiwiki.org

Ticket ID

5472

Created

Monday 22 September, 2014 17:32:25 GMT-0000 by upsafety

LastModif

Tuesday 23 September, 2014 11:27:51 GMT-0000

Comments

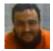

Xavier de Pedro 23 Sep 14 11:28 GMT-0000

tagged also as regression in 13.x, to match the description provided by the bug reporter

## 00

luciash d' being [] 23 Sep 14 13:06 GMT-0000 so we could reproduce bugs on show ?

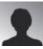

upsafety 01 Oct 14 11:00 GMT-0000

thanks, its working now as I got the solution and according to that I need to make the chanegs in a template file named "tiki-kaltura\_upload.tpl" as :

Removed this code :  $\mathbf{\bar{L}}$ 

```
{button class="btn btn-default" _text="{tr}Add more media{/tr}" href="tiki-kaltura_upload.php"}
```

And used this :

```
ß
```

<span type="button" class="btn btn-default button">{button class="btn btn-default" \_text="{tr}Add more media{/tr}" href="tiki-kaltura\_upload.php"}</span>

## Attachments

| filename                     | created | hits | comment | version | filetype |  |
|------------------------------|---------|------|---------|---------|----------|--|
| No attachments for this item |         |      |         |         |          |  |
|                              |         |      |         |         |          |  |

The original document is available at https://dev.tiki.org/item5472-UI-not-visible-to-Upload-video-via-Kaltura